## СПОСОБЫ ОПЛАТЫ ЖКХ БЕЗ КОМИССИИ

На примере мобильного приложения банка «ФК Открытие»

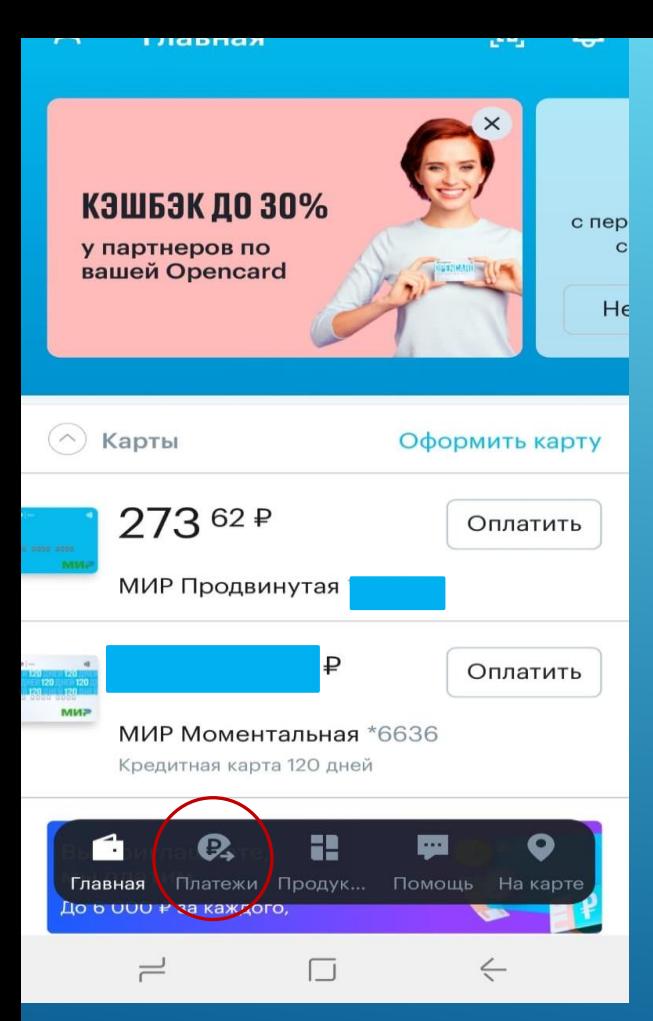

На главном экране переходим в раздел платежи

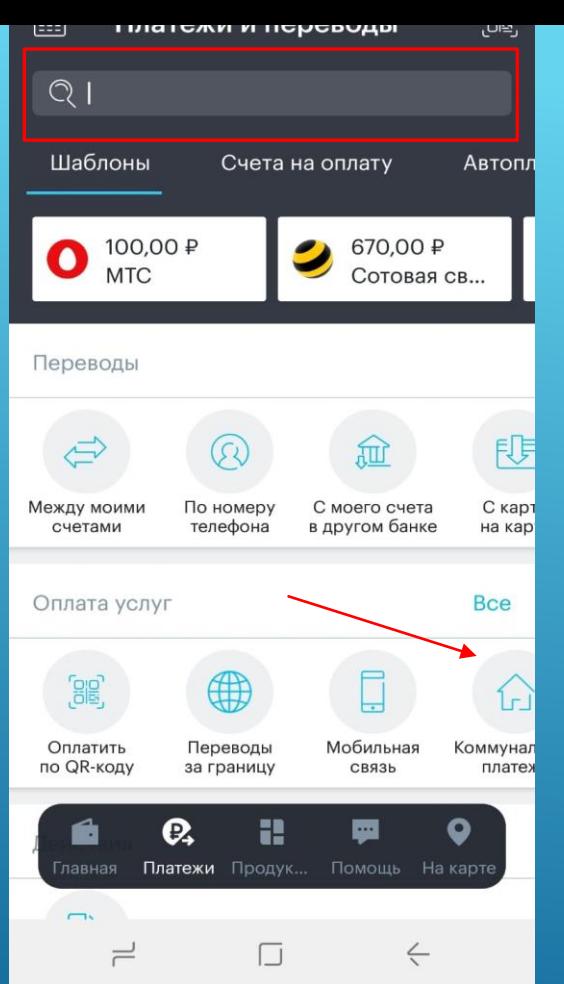

Нажимаем на поисковую строку и вписываем ИНН организации

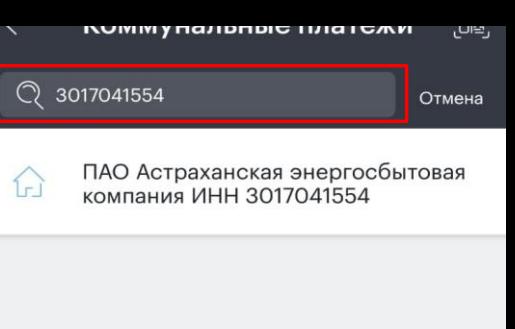

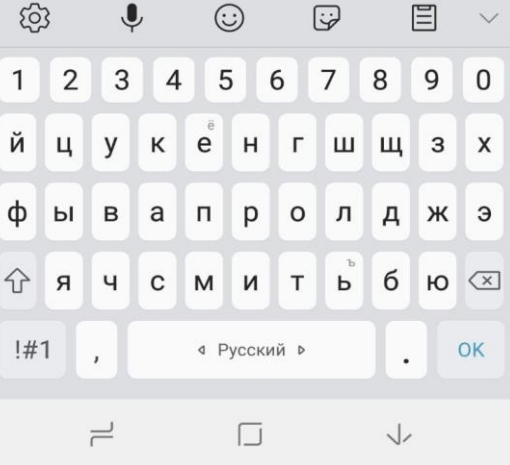

Находим и проваливаемся компанию которая появилась

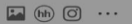

```
⊕ Vol 46 49% 17:12
```
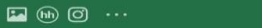

*A*  $\frac{100}{111}$  19  $\frac{100}{111}$  17:12

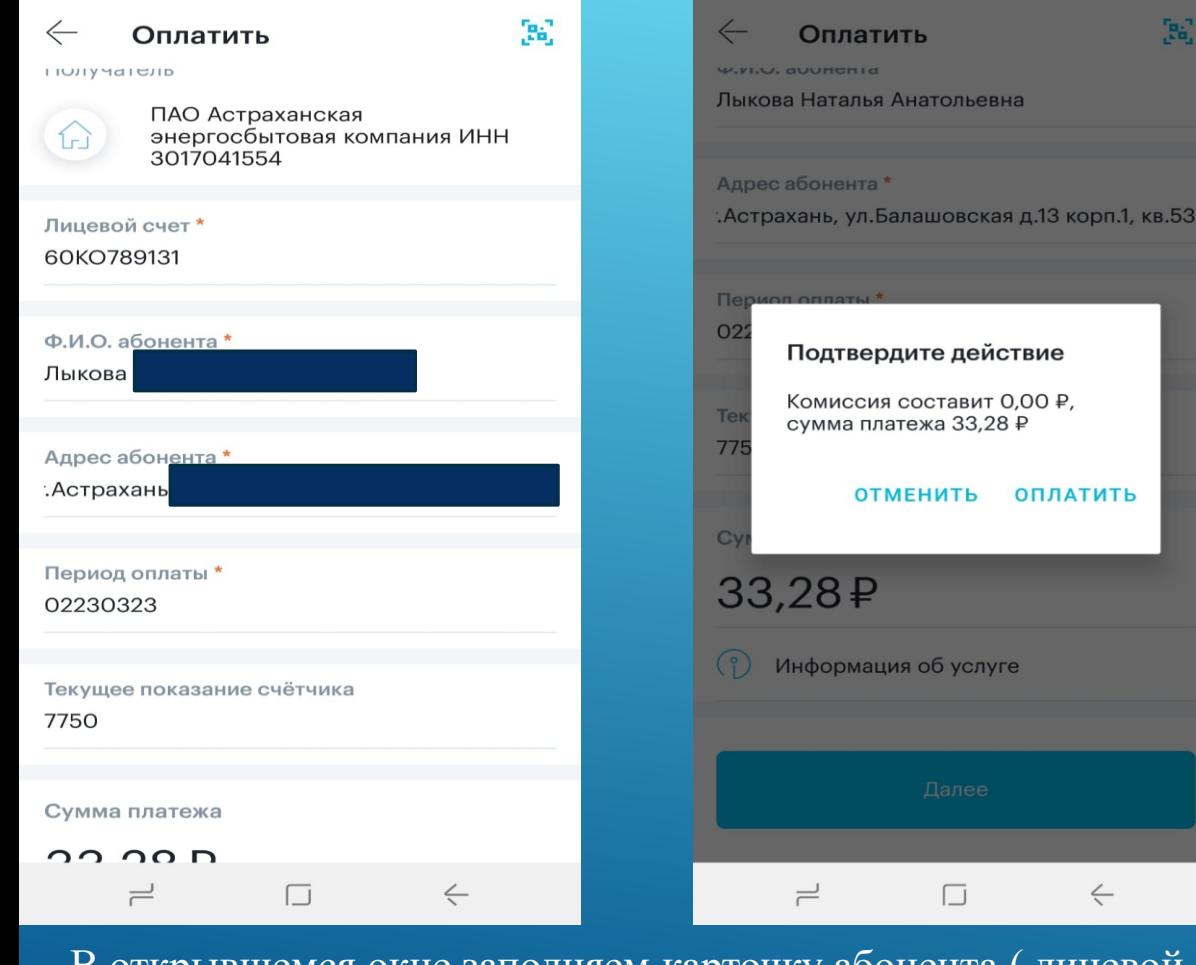

**A Yel 49 49% ■ 17:12** 

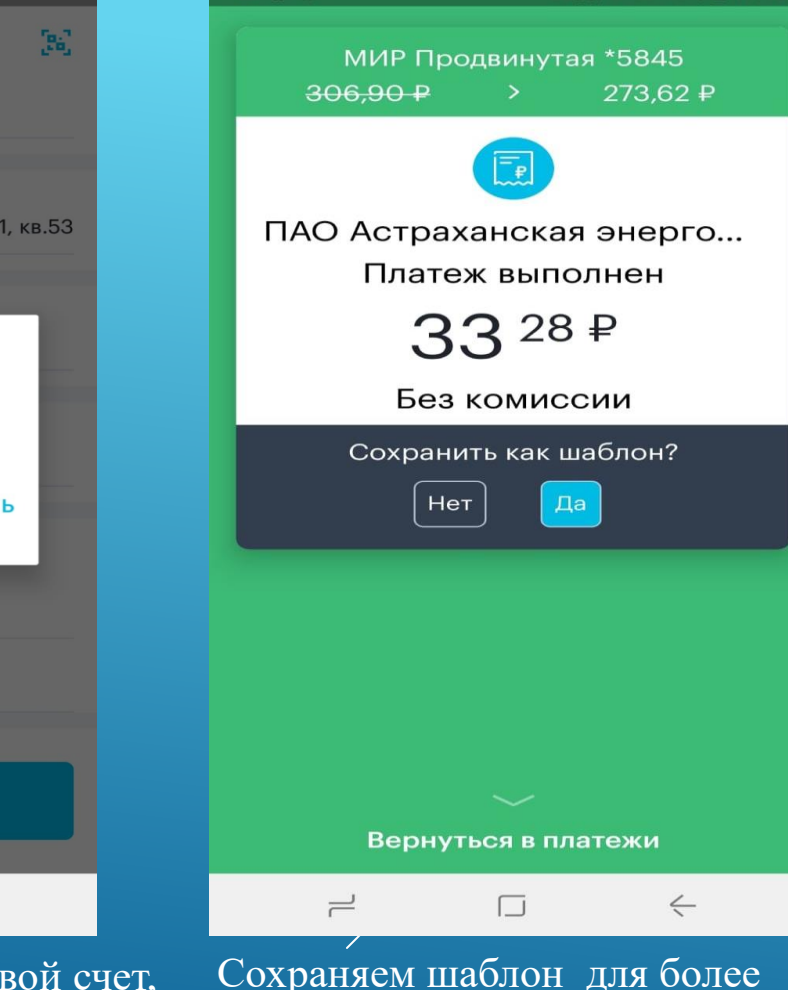

удобной оплаты в будущем

В открывшемся окне заполняем карточку абонента ( лицевой счет, текущие показания, ФИО и адрес абонента) и нажимаем «Оплатить»

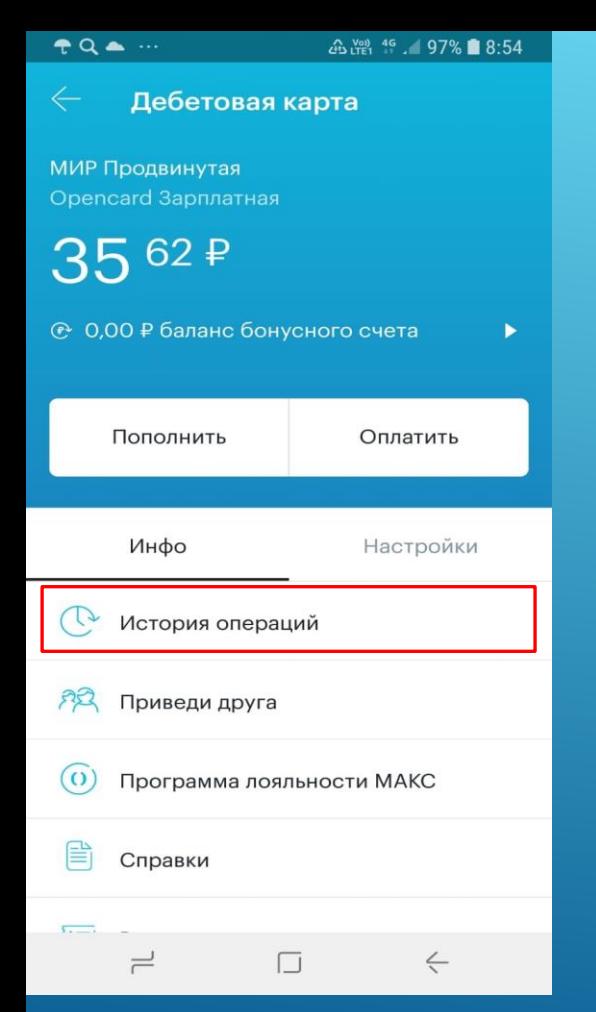

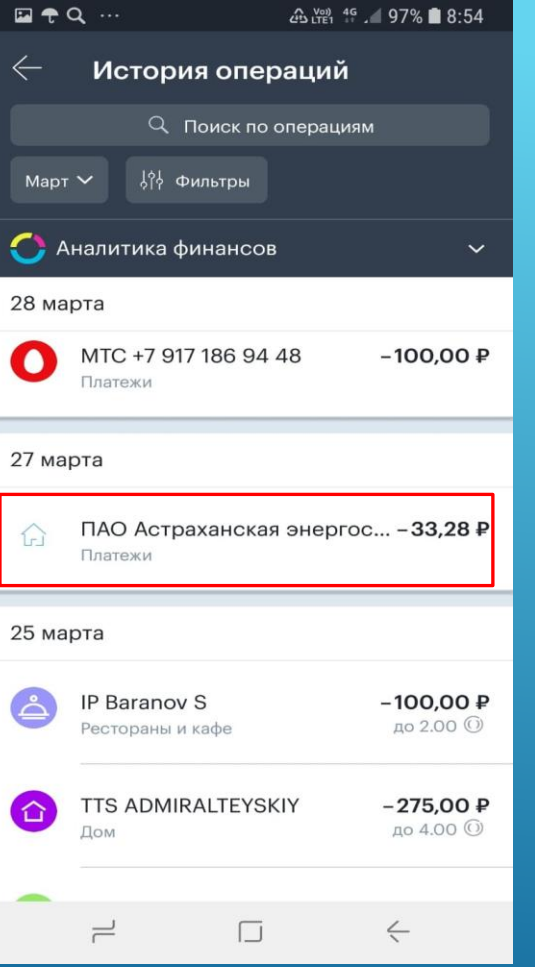

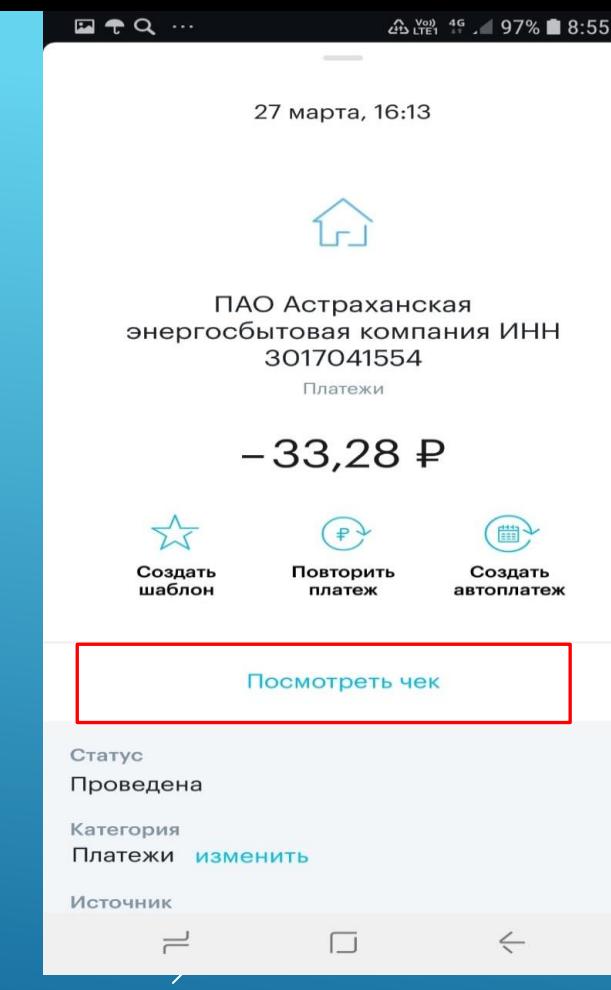

Возвращаемся на главный экран и нажимаем на карту с которой была проведена операция. Переходим в пункт «История операций» и нажимаем на неѐ

Выбираем пункт «Посмотреть чек»

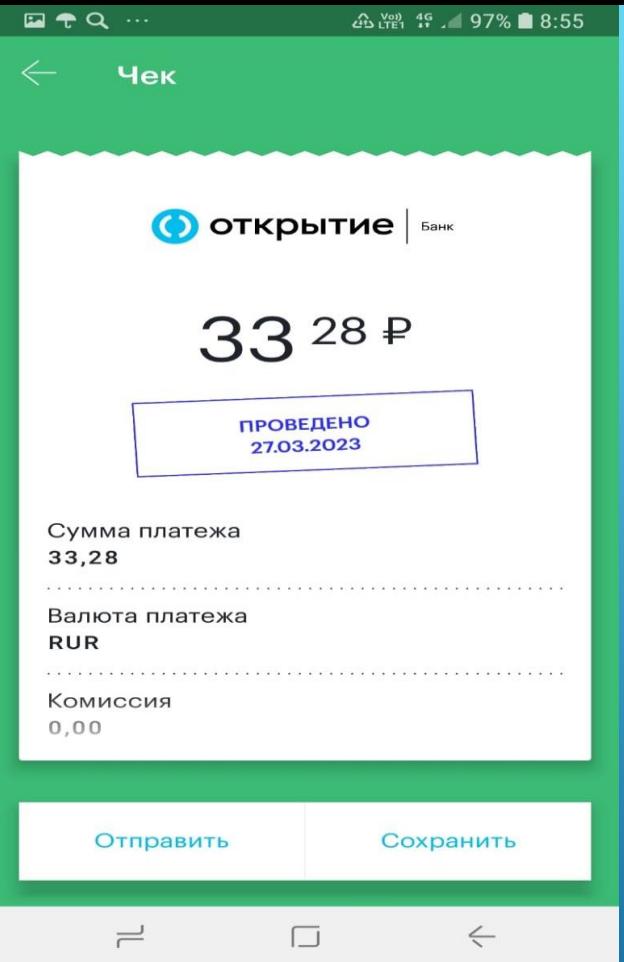

Здесь мы можем убедиться что операция была проведена и выгрузить себе чек любым удобным способом ( например, себе на почту или What's Up) и распечатать

## Васильева Динара Фаритовна

Руководитель группы корпоративных продаж

+7 (967) 830-56-57 dinara.vasileva@open.ru

г. Астрахань ул. Тургенева, д.10 Надежный банк нашего времени open.ru и просталл (1 этаж) Банк ФК «Открытие» Надежный банк нашего времени орел.ru